# **Requests/Quotes**

We have introduced the following functionalities in the 'Requests/Quotes' section:

- 1. **'Fuel stop' functionality**
- 2. **'Italian Luxury Tax'**
- 3. **'Subcharter price' input**
- 4. **New pricelist items**

## **1.'Fuel stop' functionality**

It is possible to add a **Fuel stop** to a flight in the itinerary section by clicking on a 'Fuel stop' icon.

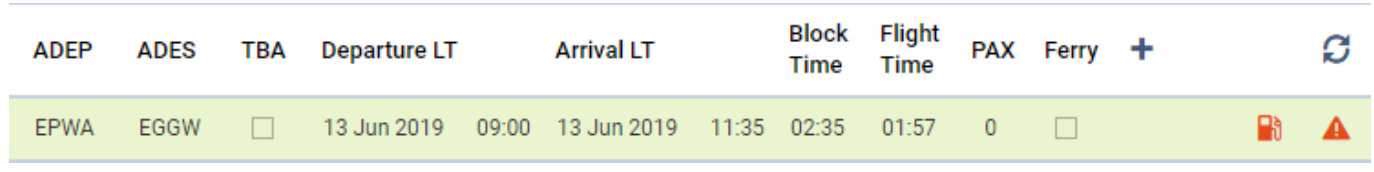

**Fuel stop** is indicated by the following icons:

- $\blacksquare$ <sup>1</sup> fuel stop required. This icon is displayed when the distance (in NM) between ADEP and ADES is greater than 'Max range with '0' PAX(NM)' or'Max range with max PAX NM)' configured in the Performance section of an aircraft in the 'Settings' > 'Fleet' section in Leon
- fuel stop optional. This icon is hidden and will be displayed if you hover the mouse over a flight in the itinerary

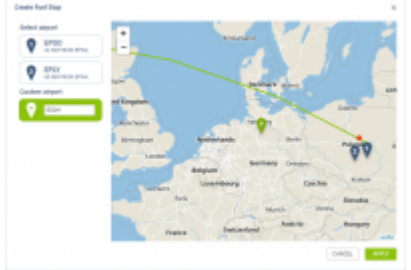

'Create Fuel Stop' window

## To **add a Fuel stop** you have to:

- 1. Click on a 'Fuel stop' icon
- 2. In the 'Create Fuel Stop' window, you will see the list of airports. Airports are suggested based on a 50 NM radius from the point of refuelling (red dot). The list displays up to 5 airports sorted by the proximity from the airport of departure. Airports with 'C' and 'P' categories are not considered. It is also possible to insert your own airport of refuelling in the **Custom Airport** field.
- 3. Select one of the airports from the list and click 'APPLY' button
- 4. The 'Fuel stop' leg is added to the itinerary. The feasibility check can be performed by clicking on  $\mathcal{G}$  icon. The new schedule also includes aircraft rotation time. Example, route **EPWA-EGGW** after adding a 'Fuel stop' in **EDDH** would look as below:

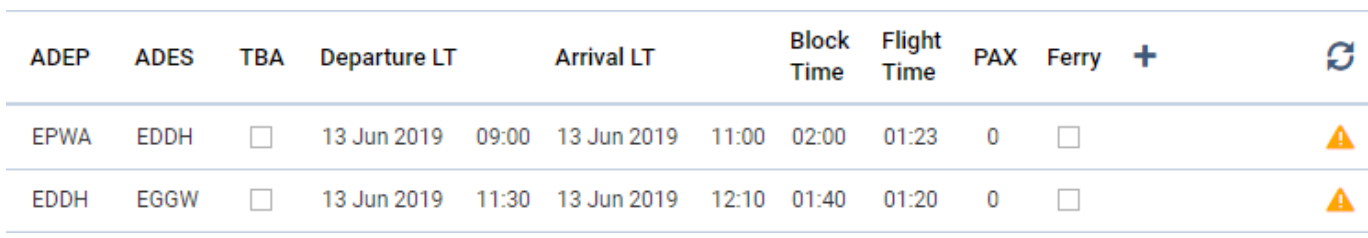

### **2.'Italian Luxury Tax"**

This is an additional item available only in the Requests/Quotes section.

'Italian Luxury Tax' is only **calculated** for the flights from and to Italian airports and depending on the number of PAX on each flight and the distance. The distance is calculated using Great Circle Distance  $+95$ km.

The values are as per below:

- €10 per PAX for the flights shorter than 100km
- €100 per PAX for the flights between 100km and 1500km
- €200 per PAX for the flights longer than 1500km

| <b>BARRAGE SAFEK #</b> |                                |  |                                                              |  |                                      |  |  |                          |  |                |         |   |            |   |
|------------------------|--------------------------------|--|--------------------------------------------------------------|--|--------------------------------------|--|--|--------------------------|--|----------------|---------|---|------------|---|
|                        | ANNUAL CARDS                   |  |                                                              |  | PAGE 1001   101   ARIOGLYSIA 1480000 |  |  |                          |  |                |         |   |            | ٠ |
|                        |                                |  | 450 455 194 September Atlantic                               |  |                                      |  |  | Mosk Flight year sure of |  |                |         |   | ø          |   |
| <b>UMP</b>             | LRU                            |  | $\Box$ . Nike 2019 1010 24 ke 2019 1010 1010 1010 10 $\Box$  |  |                                      |  |  |                          |  |                |         | ٠ | -4         |   |
| 1,981                  | <b>ESSAY</b>                   |  | $\Box$ - \$140,000 (800 \$140,000 \$1.2) \$1.12 (\$1.2) \$1. |  |                                      |  |  |                          |  | - 0            |         |   | . .        |   |
|                        | <b>CHIA LINE</b>               |  | [1] <b>BARSH WAY BARSH YOR HOR HOW \$ [2]</b>                |  |                                      |  |  |                          |  |                |         |   | <b>R A</b> |   |
|                        |                                |  |                                                              |  |                                      |  |  |                          |  |                |         |   |            |   |
| AUTOFORCIAL BUILDING   |                                |  |                                                              |  |                                      |  |  |                          |  |                |         |   |            |   |
| <b>Nickelski</b>       |                                |  |                                                              |  |                                      |  |  |                          |  |                |         |   |            |   |
|                        | <b>Ration Langer Tox</b>       |  |                                                              |  |                                      |  |  |                          |  | <b>COR</b>     | 1.00    |   |            |   |
|                        | <b>Ration Automobile State</b> |  | ٠                                                            |  |                                      |  |  |                          |  | <b>NAV BAR</b> | 1944 54 |   |            |   |

'Italian Luxury Tax' calculations

#### **Example**

Trip consists of 3 flights to and from Italy.

Each flight has 3PAX added.

The distance between the airports on 2 of the flights is greater than 1500km and on the 3rd flight - 800km

In such case the **calculation is as follow**:

#### **(6PAX x €200) + (3PAX x €100) = €1500**

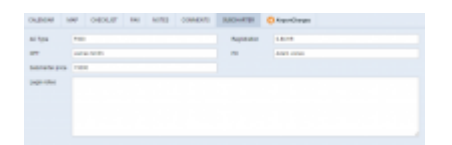

'Subcharter price' input

#### **3.'Subcharter price' input**

If you use a 'Subcharter' it is now possible to indicate the cost in the 'Subcharter price' input.

The 'SUBCHARTER' section is available only when the request is quoted on the Subcharter aircraft.

## **4. New pricelist items**

The new pricelist items have been added to the **Airport fees**:

- **Saturday departure**
- **Saturday landing**
- **Sunday departure**
- **Sunday landing**
- **Pet fee**

From: <https://wiki.leonsoftware.com/> - **Leonsoftware Wiki**

Permanent link: **<https://wiki.leonsoftware.com/updates/requests-quotes-new-features-introduced>**

Last update: **2019/08/06 09:46**

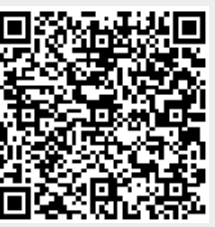